## **4.4 WebNACCS Processing Mode (for Web browser)**

## **4.4.1 Outline of WebNACCS processing mode (for Web browser)**

Figure 4.4.1 shows an outline of the WebNACCS processing mode (for Web browser) in NACCS. For information on sending e-mail, please refer to "4.6.1 e-mail".

Furthermore, the EXC message\* output to a user who uses only the WebNACCS processing mode will be treated as an error in the procedure processing. Therefore, when a user who uses only the WebNACCS processing mode needs to receive a report to output an EXC message, it is necessary to use a processing mode other than WebNACCS, such as netNACCS, in conjunction.

For information on EXC messages, please refer to "5. Destination Control".

\*Excluding the EXC messages that are subject to output in WebNACCS "Report Confirmation (WNC)" procedure.

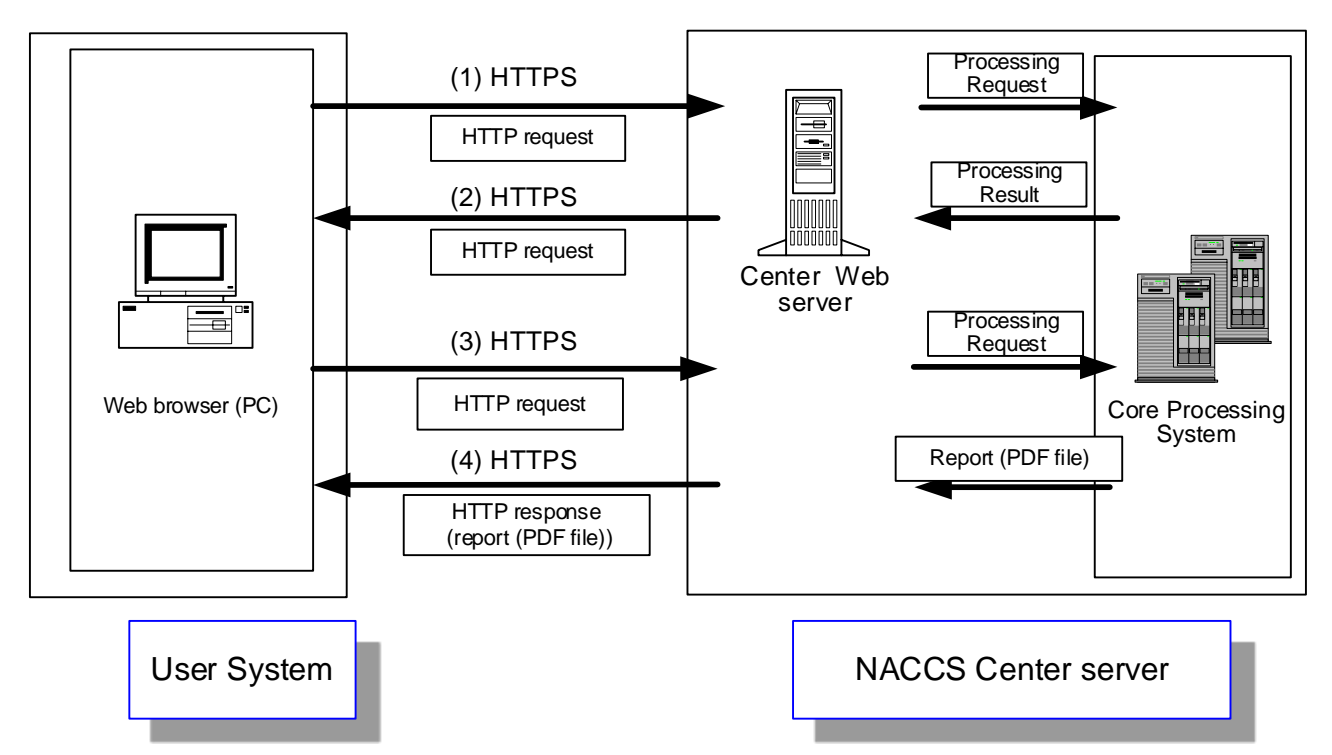

Figure 4.4.1 Process outline of the WebNACCS Processing Mode (for Web browser)

- (1) The user accesses the URL of the Center Web server via a Web browser, goes to the procedure screen to be performed, and enters the required items or clicks the button.
- (2) The Web server sends a processing request message to the core processing system from the action corresponding to the request made by the user in (1). After the core processing system performs procedure processing based on the processing request message sent, a screen showing the processing result will be returned to the user's Web browser. The user confirms the processing result on the procedure screen of the Web browser.
- (3) When a user outputs a report, they access the URL of the Center Web server via a web browser, move to the procedure screen to be output, and enter the required item or click the print button, etc.

(4) In the Web server, a processing request message is sent to the core processing system from the action corresponding to the request made by the user in (3). The core processing system creates a report (PDF file) based on the sent processing request message, and then returns the report (PDF file) to the user's Web browser. The user checks the report (PDF file) on the screen using the web browser plug-in and prints it.

## **4.4.2 Details of the communications protocol**

The communications protocol in WebNACCS uses TCP/IP as the network and transport layers and HTTPS as its upper layer. However, since all communication control of this processing mode is performed by the Web browser, the user does not need to be aware of the communications protocol.

## **4.4.3 Procedure processing sequence**

Figure 4.4.2 describes procedure sequential processing in WebNACCS Processing Mode (for Web browser). For message classifications, refer to "Chapter 3 Message Format and Structure "

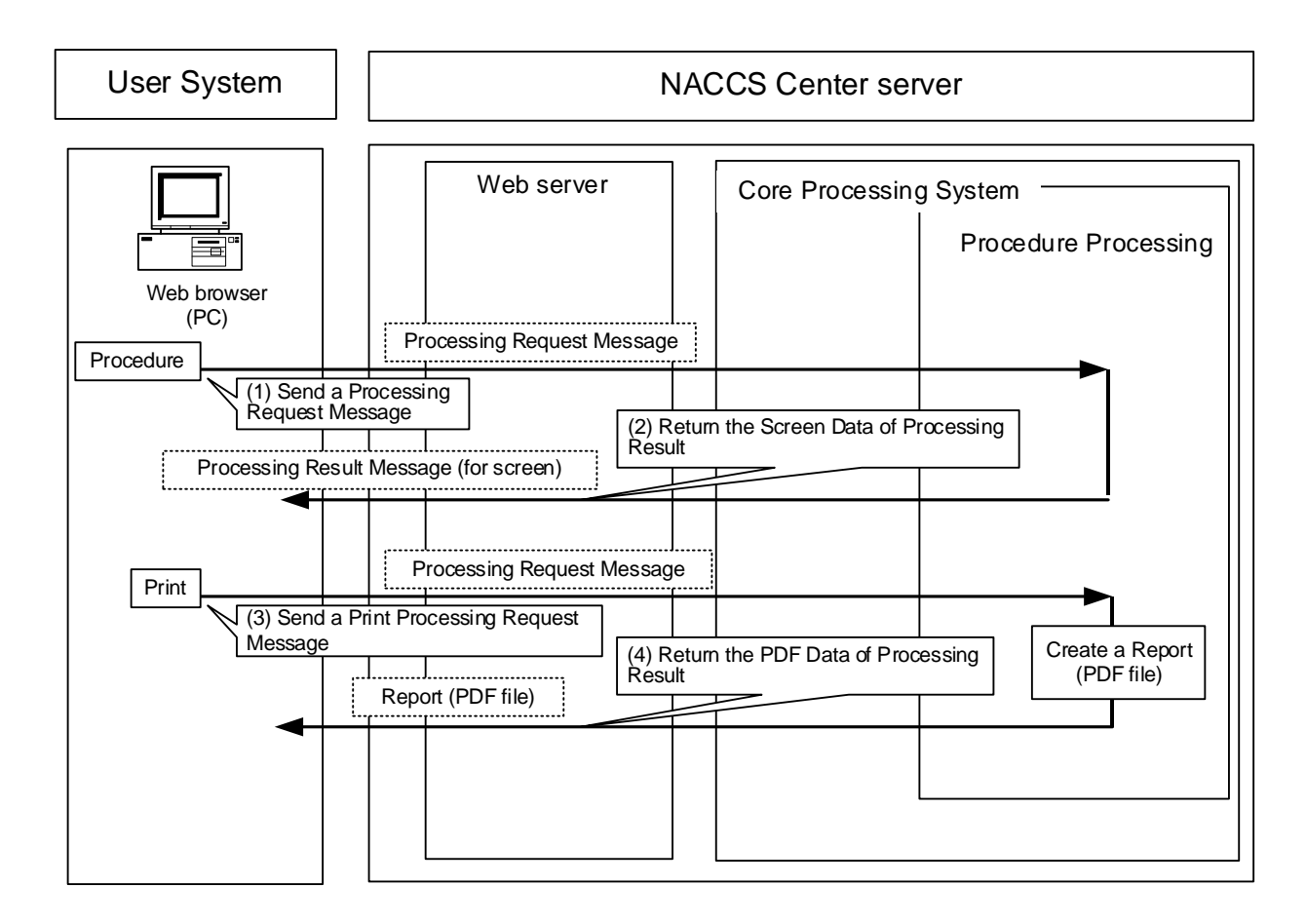

Figure 4.4.2 Example of procedure processing sequence in WebNACCS

- (1) Access the URL of the Center Web server from a web browser, enter the necessary items on the procedure screen, and send a processing request message.
- (2) The processing result message (for screen) will be displayed on the user's Web browser screen.
- (3) The user operates a Web browser, moves to the procedure screen corresponding to the report to be output, and then sends a processing request message by clicking the print button, etc.
- (4) The report (PDF file) will be returned to the user's Web browser.